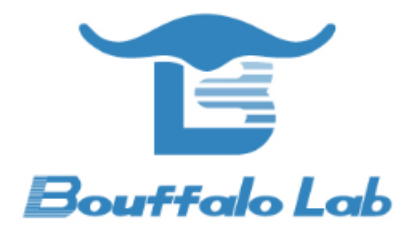

# **BL602 ISP protocol**

*Version*:*1.2*

*Copyright @ 2020*

*www.bouffalolab.com*

# **Contents**

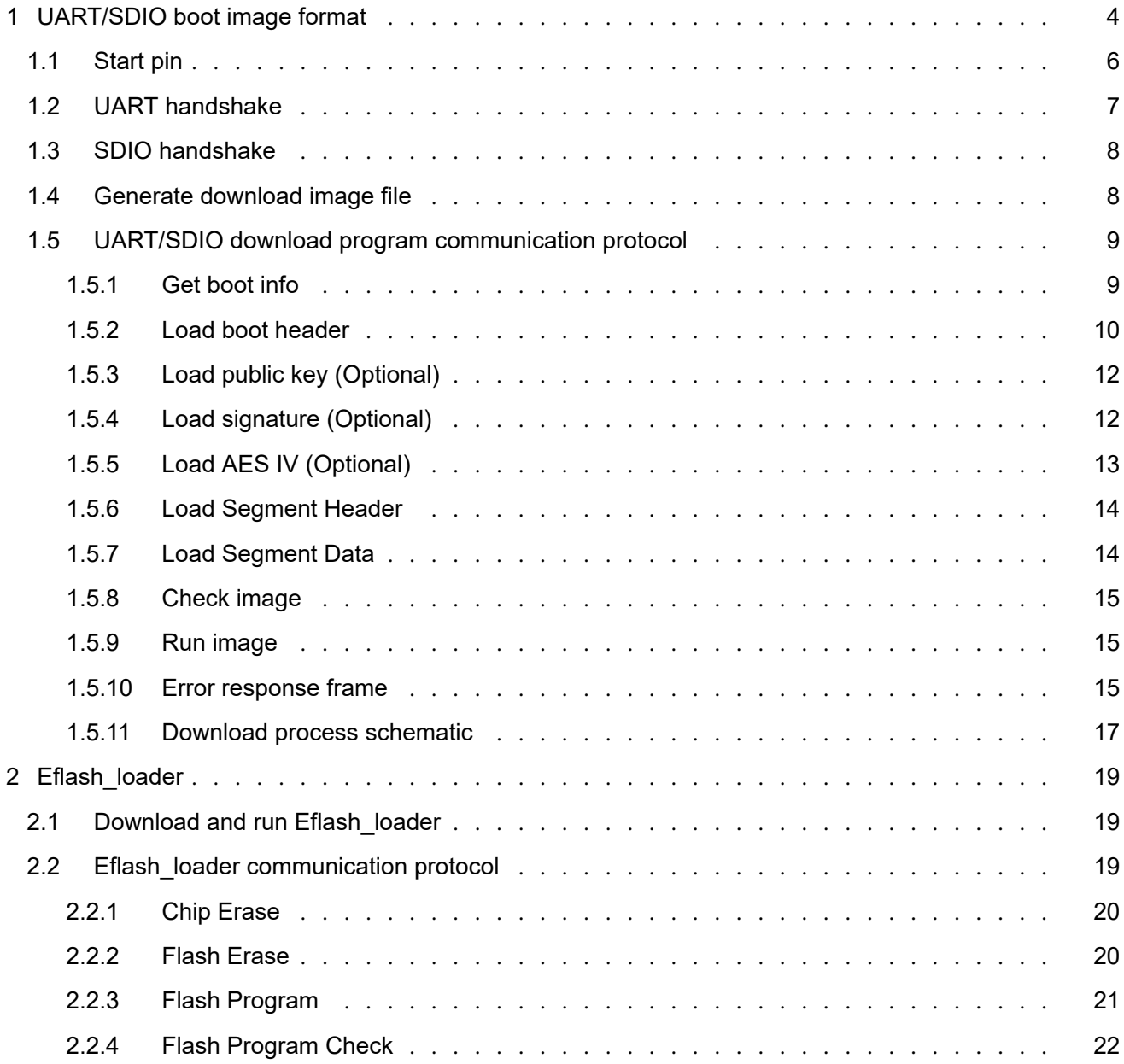

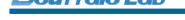

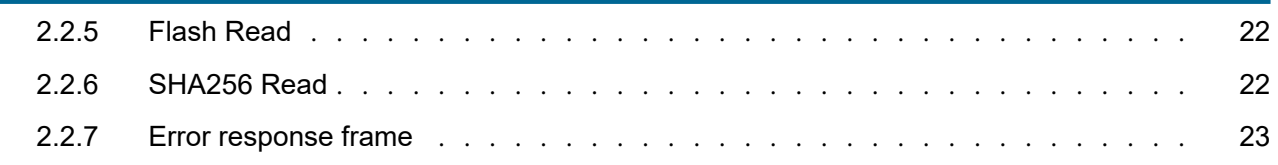

# **List of Figures**

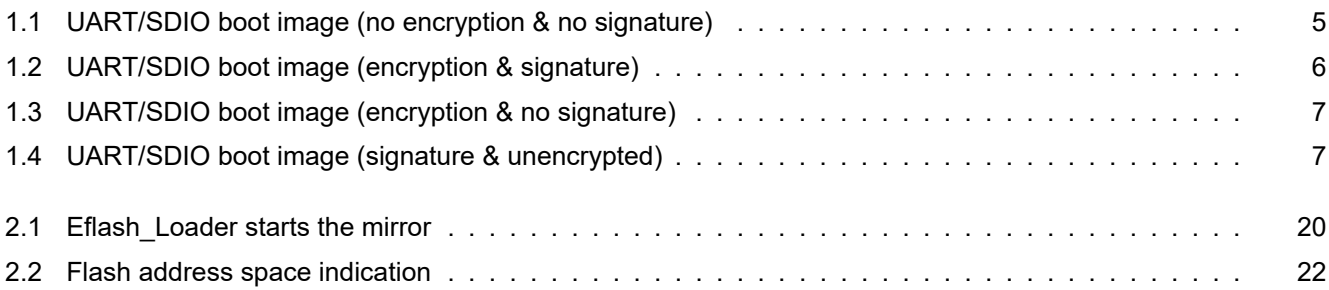

# **UART/SDIO boot image format**

*1*

<span id="page-4-0"></span>The BL602 series chips support UART/SDIO boot. A section of executable program can be downloaded to RAM to run through UART/SDIO interface. The structure of the download program needs to meet the format defined by BL602 Bootrom. For applications that have not activated security settings, that is, applications that do not enable encryption and signatures, the format of the download image is shown in the following figure:

<span id="page-4-1"></span>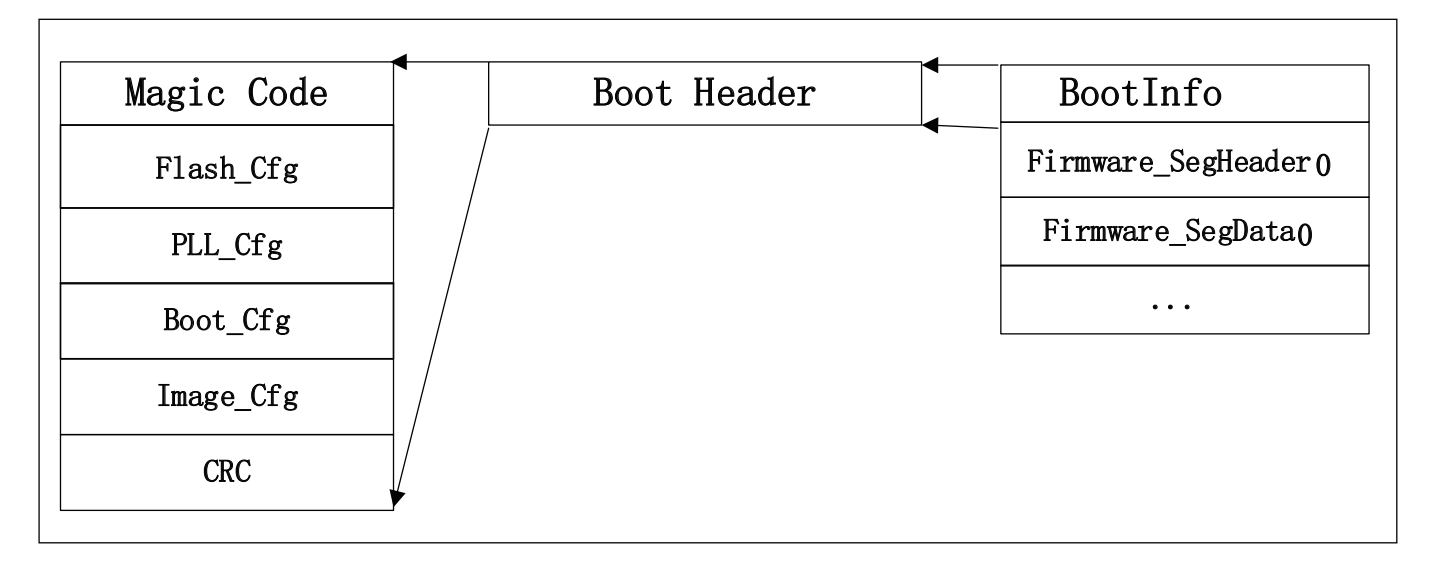

Figure 1.1: UART/SDIO boot image (no encryption & no signature)

The download image consists of three parts:

• BootInfo

It mainly includes the Magic Code of BootInfo, flash configuration information (UART download does not require Flash information, it is only compatible with Flash boot images), PLL configuration information, boot parameter information, and mirror configuration information.

• SegmentHeader

The section header information of the downloaded program or data section is mainly used to specify the data section

to be transmitted next, which address in the memory to be placed, and the data length and other information.

• SegmenData

Download the main body of the program or data segment.

There can be multiple SegmentHeader and SegmenData, and the specific number information is set in the mirror configuration information of BootInfo.

For the downloaded image with encryption and signature settings enabled, the file format is as follows:

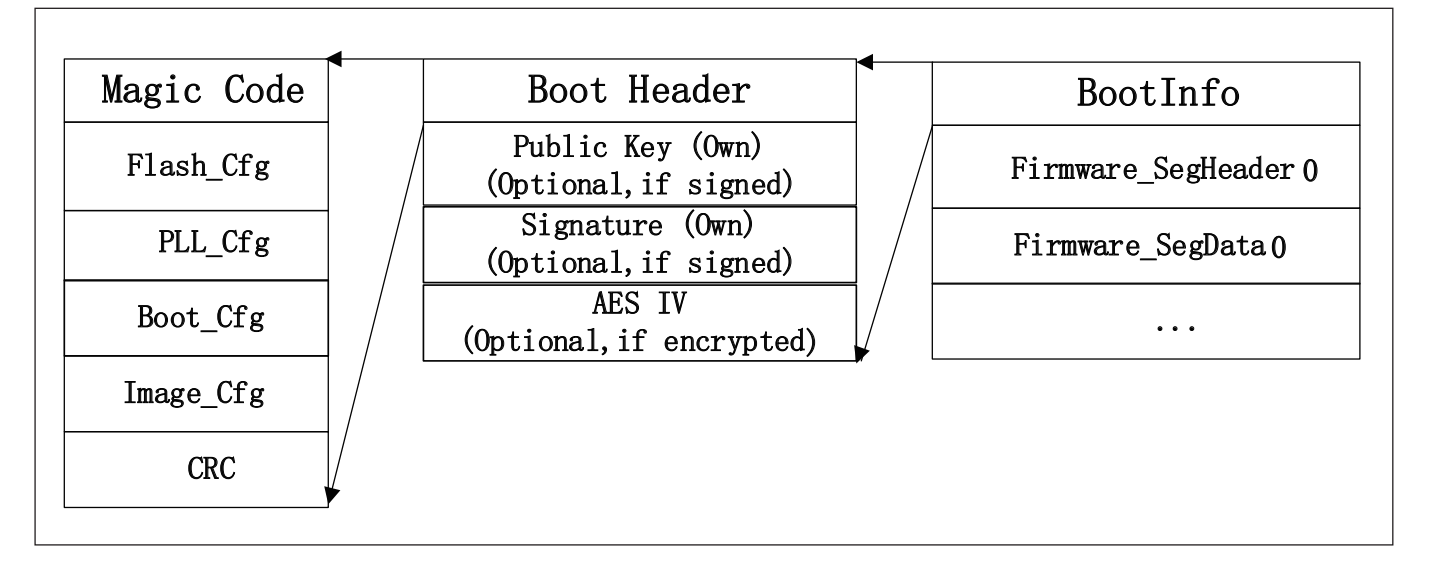

Figure 1.2: UART/SDIO boot image (encryption & signature)

Compared with ordinary download images, for encrypted and signed images, BootInfo needs to include information such as public keys, signatures, and AES IV.

For downloaded images with encryption enabled but not signed, the file format is as follows:

<span id="page-6-1"></span>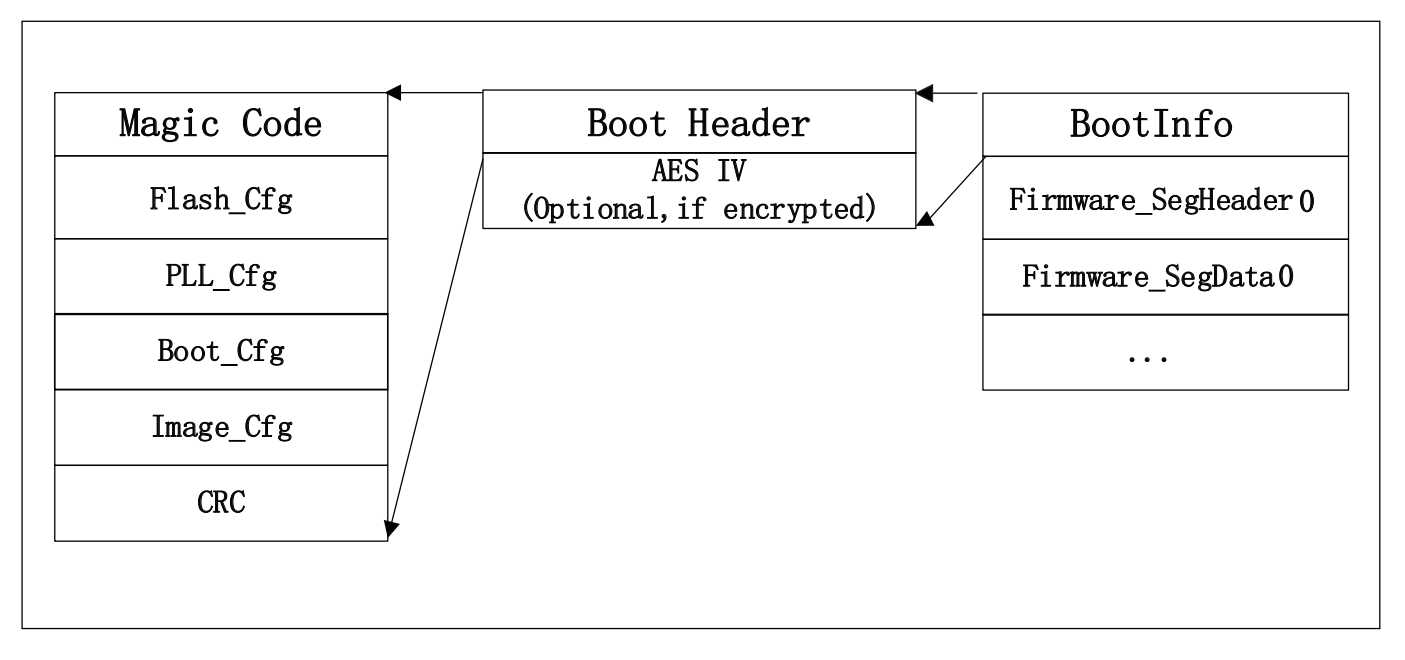

Figure 1.3: UART/SDIO boot image (encryption & no signature)

For a downloaded image with signature enabled but not encrypted, the file format is as follows:

<span id="page-6-2"></span>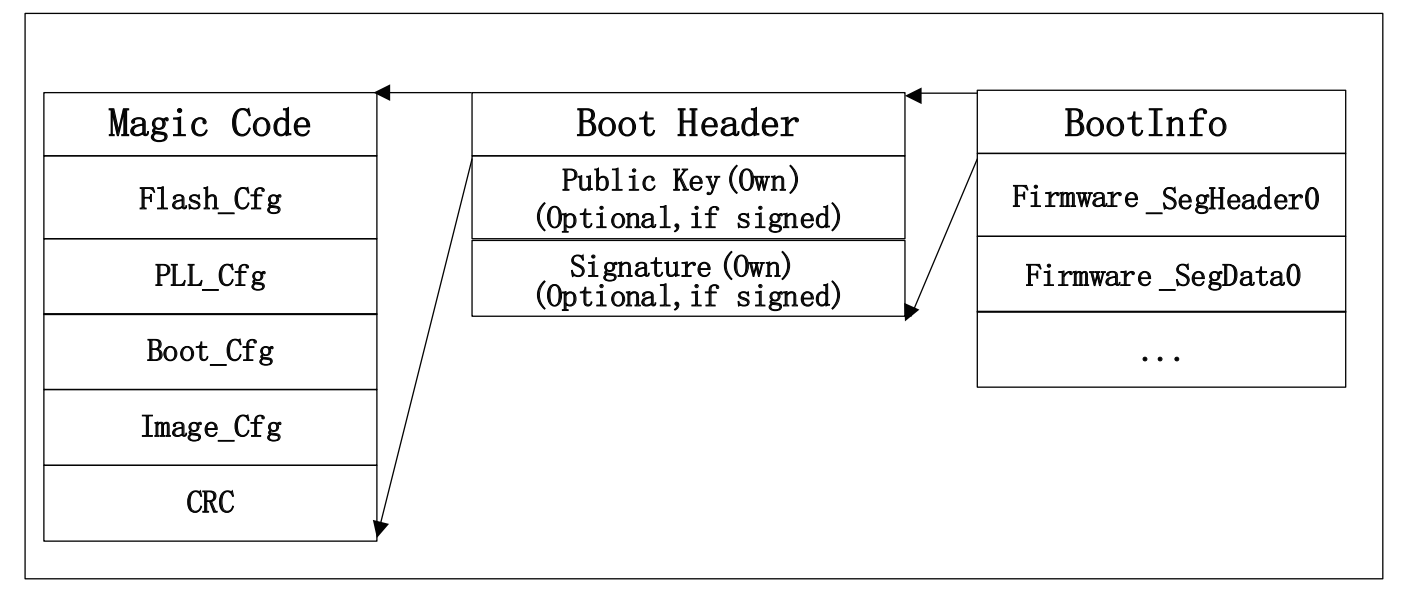

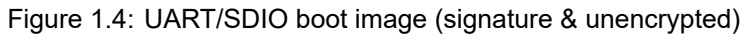

# **1.1 Start pin**

<span id="page-6-0"></span>The BL602 series supports one UART and one SDIO start.

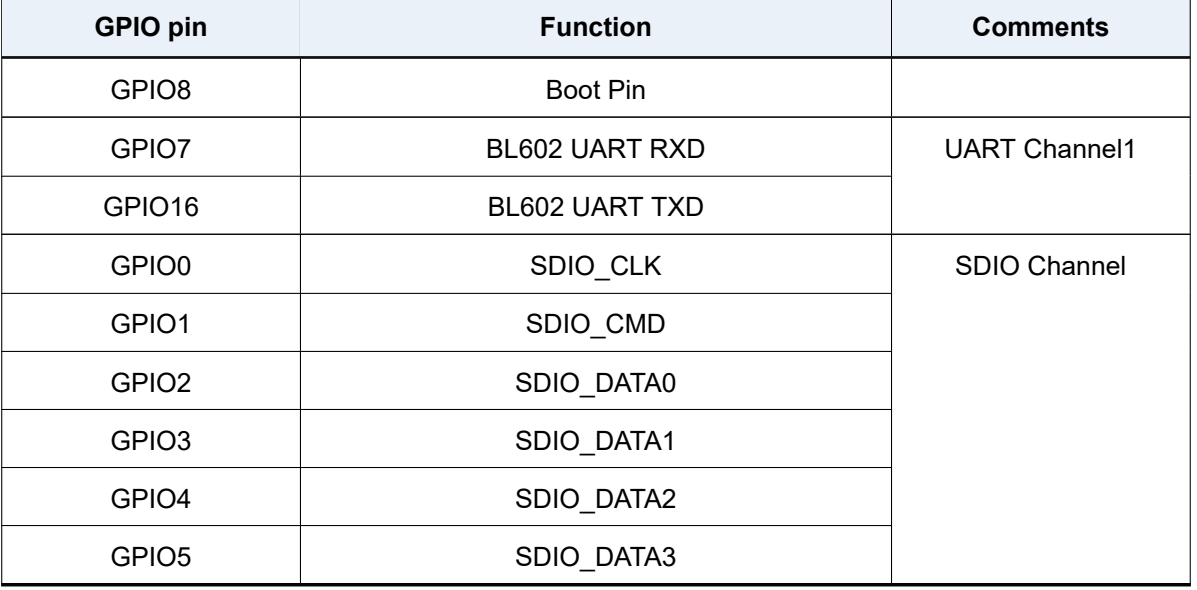

#### Table 1.1: UART/SDIO start pin assignment

If you want to start from UART/SDIO, you need to pull GPIO8 high and then reset the chip. Bootrom will scan the two interfaces of UART and SDIO in turn, and wait for the handshake signal on this interface. After the handshake timeout (2ms), the next interface will be performed If the handshake is successful on an interface, it will enter the receiving data processing flow. During the data processing, once the transmission error or timeout (2s), the next interface scan will be performed, and so on in turn, until the received legal Start the mirror to complete the startup task.

# **1.2 UART handshake**

<span id="page-7-0"></span>The configuration of UART communication is 1bit start bit, 8bit data bit, 1bit stop bit, no parity bit.

After Bootrom is started from UART/SDIO, it will cyclically detect the level change of GPIO7 pin. When the host sends a 0x55 data string and is captured, Bootrom starts to calculate the current serial port baud rate. Set the value of the UART register according to the detection result. The baud rate reply "OK". The host can communicate normally after receiving "OK". The UART communication timeout time is 2s. If the Bootrom does not receive any data within 2s after replying "OK". Or in the communication process, if no data is received within 2s, it is considered that the communication is timed out, and the handshake process is re-entered after the timeout.

The recommended time for the host to send handshake data is 5ms so that Bootrom has enough time to detect the handshake signal. After the host receives "OK", it is recommended to delay 20ms before communicating to prevent subsequent communication data from being mixed with previous handshake data.

Since Bootrom uses RC32M clock when booting from UART/SDIO, it is recommended that the handshake baud rate should not exceed 500K. The handshake process is as follows:

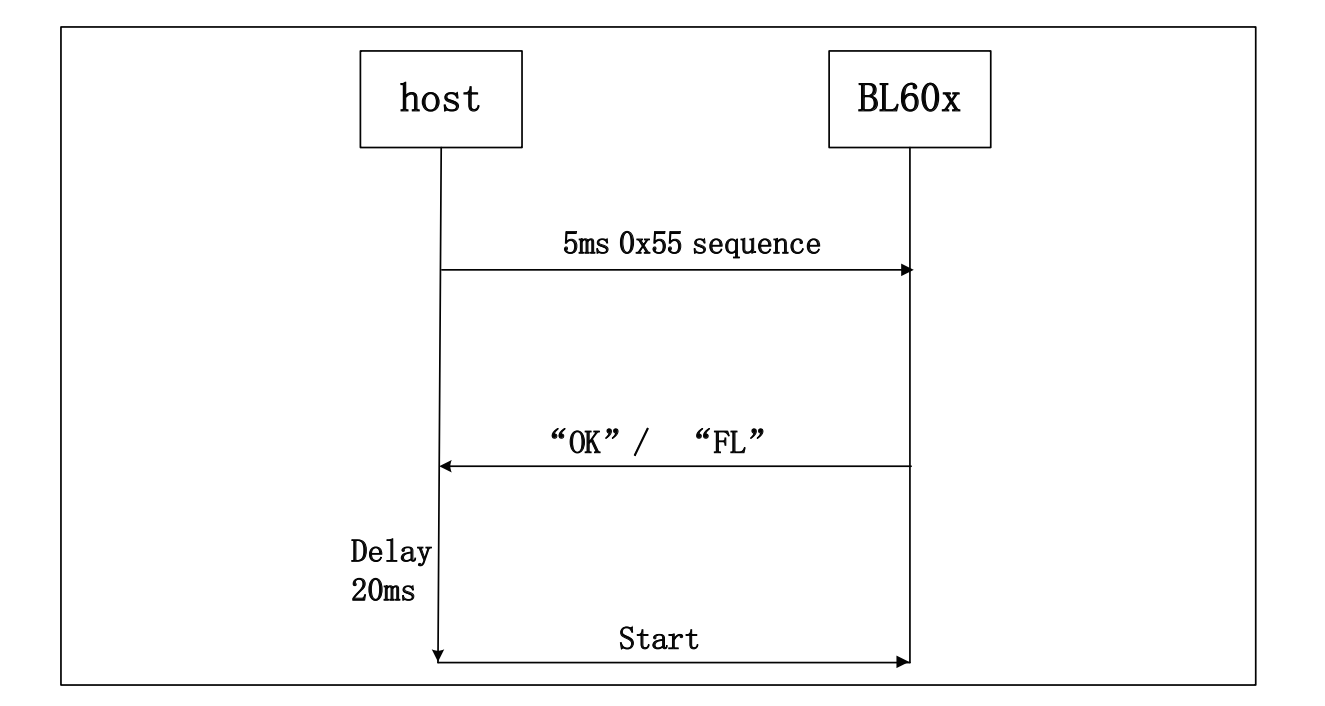

# **1.3 SDIO handshake**

<span id="page-8-0"></span>Bootrom will wait for the SDIO Host to write the handshake register (SDU\_BASE+0x160). When the SDIO query finds that the handshake register is written as 1, the handshake is considered successful. Bootrom will wait for the host to send data and process it according to the received data command. If a timeout occurs (no data is received within 2s), it will re-enter the handshake process.

# **1.4 Generate download image file**

<span id="page-8-1"></span>Bouffalo provides UART/SDIO download mirror generation tools, users can download Bouffalo Lab Dev Cube For Windows, get the latest Dev Cube, run BLDevCube.exe, select BL602/604 in Chip Type, and enter the programming interface. Select the MCU option in the View menu to enter the MCU program download interface.

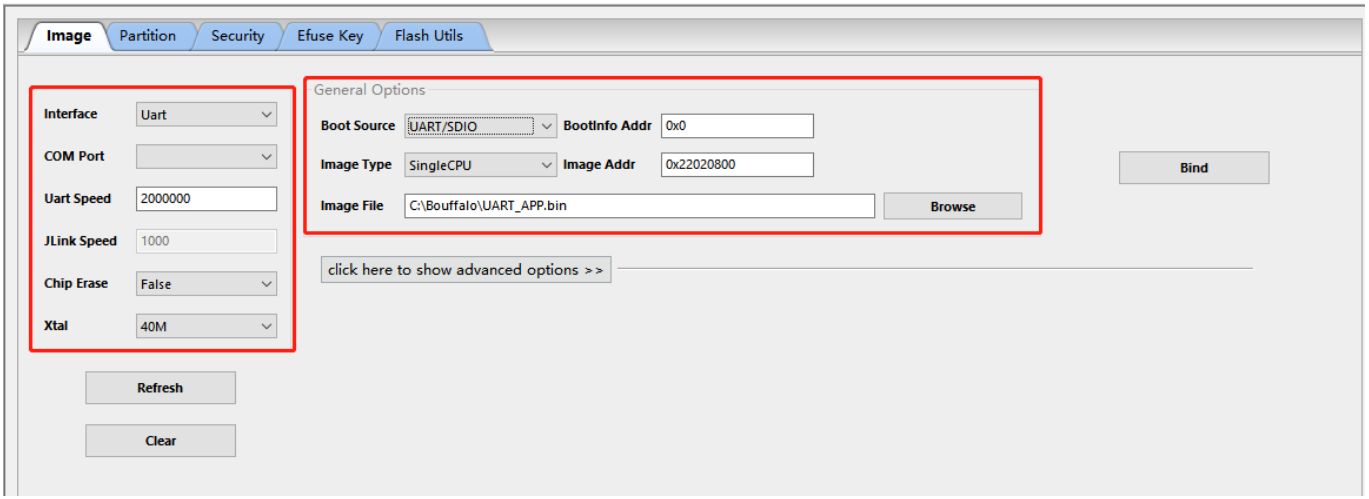

If only the UART/SDIO download image is generated, only the burning image parameters on the right can be configured. The specific configuration is as follows:

- Boot Source: Select UART/SDIO, which means to generate UART/SDIO boot image
- BootInfo Addr: The storage address of the program startup parameters, fill in 0x0 here
- Image Type: The default is SingleCPU
- Image Addr: The download address of the application program, the user can fill in according to the actual program running address, such as 0x22020800
- Image File: Select the RAM program being compiled and generated by the user

After completing the option configuration, click the Create&Download button to generate the corresponding image file. The generated file path is: bl602/img\_create2/img\_if.bin. img\_if.bin is the file that meets the UART/SDIO boot image format.

To enable encryption and signature functions, expand the advanced options option in the tool, and after completing the configuration, click the Create&Download button as well.

# **1.5 UART/SDIO download program communication protocol**

<span id="page-9-0"></span>After Bootrom completes the UART/SDIO communication handshake, it can enter the normal download program communication process. The communication process is described in detail below. It should be noted that the maximum length of protocol data that Bootrom can receive is 4096 bytes.

### <span id="page-9-1"></span>**1.5.1 Get boot info**

| cmdld(1byte) | Rsvd(1byte) |      | Len msb(1byte) |
|--------------|-------------|------|----------------|
| 0x10         | 0x00        | 0x00 | 0x00           |

Table 1.2: Host->BL602

Table 1.3: BL602->Host

| 'OK'<br>$(2$ bytes $)$ | Len_lsb(1byte) | Len msb(1byte) | <b>BootRom</b><br>Version(4bytes) | OTP info(16bytes) |
|------------------------|----------------|----------------|-----------------------------------|-------------------|
| 0x4F 0x4B              | 0x14           | 0x00           |                                   |                   |

This is the first command that the host communicates with BL602, read BL602 related information. The host must judge whether BL602 requires to receive the signed image according to sign\_type. According to encrypted, judge whether BL602 requires to receive encrypted image. If it is known that the chip does not start encryption and signature, then the analysis of the information can be skipped.

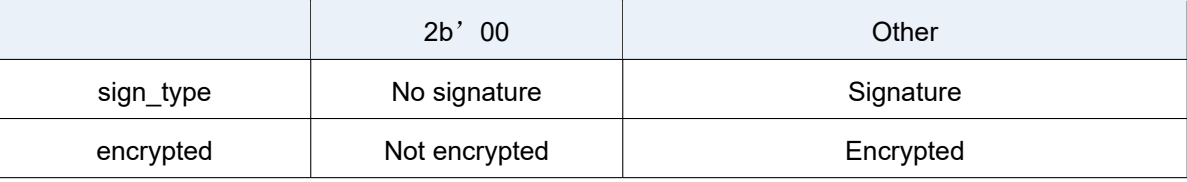

### **1.5.2 Load boot header**

<span id="page-10-0"></span>

| cmdld(1byte) | Rsvd(1byte)<br>Len_lsb(1byte) |      | Len msb(1byte) | BootHeader(176bytes) |
|--------------|-------------------------------|------|----------------|----------------------|
| 0x11         | 0x00                          | 0xb0 | 0x00           |                      |

Table 1.4: Host->BL602

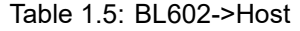

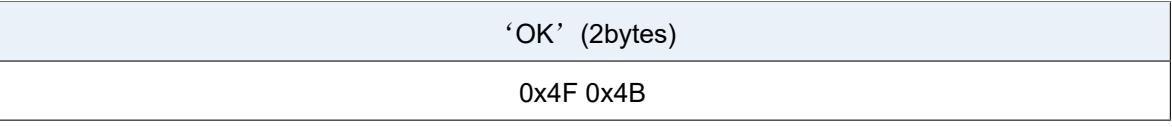

The 176bytes BootHeader structure is as follows:

```
__PACKED_STRUCT boot_flash_cfg_t
{
    uint32_t magiccode; /*'FCFG'*/
    SPI_Flash_Cfg_Type cfg;
    uint32_t crc32;
};
 __PACKED_STRUCT sys_clk_cfg_t
{
    uint8_t xtal_type;
    uint8_t pll_clk;
    uint8_t hclk_div;
    uint8_t bclk_div;
    uint8_t flash_clk_type;
    uint8_t flash_clk_div;
    uint8_t rsvd[2];
};
 __PACKED_STRUCT boot_clk_cfg_t
```
(下页继续)

```
{
    uint32_t magiccode; /*'PCFG'*/
    struct sys_clk_cfg_t cfg;
   uint32_t crc32;
};
__PACKED_STRUCT bootheader t
{
   uint32_t magiccode; /*'BFXP'*/
   uint32_t rivison;
    struct boot_flash_cfg_t flashCfg;
    struct boot_clk_cfg_t clkCfg;
    __PACKED_UNION {
       __PACKED_STRUCT {
          uint32_t sign : 2; /* [1: 0] for sign*/
          uint32_t encrypt_type : 2; /* [3: 2] for encrypt */
          uint32_t key_sel : 2; /* [5: 4] for key sel in boot interface*/
          uint32_t rsvd6_7 : 2; /* [7: 6] for encrypt*/
          uint32_t no_segment : 1; /* [8] no segment info */
          uint32_t cache_enable : 1; /* [9] for cache */
          uint32_t notload_in_bootrom : 1; /* [10] not load this img in bootrom */
          uint32_t aes_region_lock : 1; /* [11] aes region lock */
          uint32_t cache_way_disable : 4; /* [15: 12] cache way disable info*/
          uint32_t crc_ignore : 1; /* [16] ignore crc */
          uint32_t hash_ignore : 1; /* [17] hash crc */
          uint32_t halt_ap : 1; /* [18] halt ap */
          uint32_t rsvd19_31 : 13; /* [31:19] rsvd */
       } bval;
       uint32_t wval;
    }bootcfg ;
    uint32_t segment_cnt;
   uint32_t bootentry; /* entry point of the image*/
    uint32_t flashoffset;
```
(下页继续)

```
(续上页)
```

```
uint8_t hash[BFLB_BOOTROM_HASH_SIZE]; /*hash of the image*/
    uint32_t rsv1;
   uint32_t rsv2;
    uint32_t crc32;
};
```
# <span id="page-12-0"></span>**1.5.3 Load public key (Optional)**

Table 1.6: Host->BL602

| cmdld(1byte) | Rsvd(1byte) | Len_lsb(1byte) | Len msb(1byte) | PKey(68bytes) |
|--------------|-------------|----------------|----------------|---------------|
| 0x12         | 0x00        | 2x44           | 0x00           |               |

Table 1.7: BL602->Host

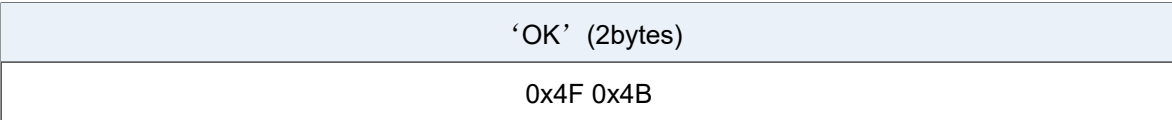

The host sends this command only when the image is signed. If the signature is not started, the sending of this command should be skipped. The 68-byte Public Key structure is as follows:

```
__PACKED_STRUCT pkey_cfg_t
{
   uint8_t eckeyx[32]; //ec key in boot info
   uint8_t eckeyy[32]; //ec key in boot info
   uint32_t crc32;
};
```
# <span id="page-12-1"></span>**1.5.4 Load signature (Optional)**

Table 1.8: Host->BL602

| cmdld(1byte) | Rsvd(1byte) | Len Isb(1byte) | Len msb(1byte) | Signature(Nbytes) |
|--------------|-------------|----------------|----------------|-------------------|
| 0x14         | 0x00        | N&0xFF         | (N&0xFF00)>>8  |                   |

Table 1.9: BL602->Host

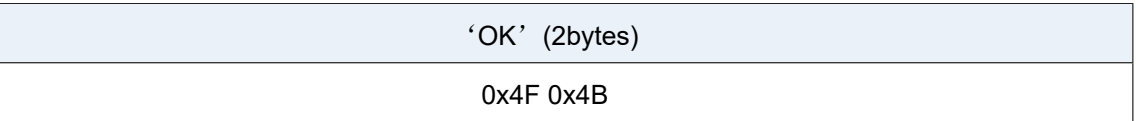

The host sends this command only when the image is signed. If the signature is not started, the sending of this command should be skipped.

The effective length of Signature is not fixed, and its structure is shown as follows:

```
__PACKED_STRUCT sign_cfg_t
{
        uint32_t sig_len;
        uint8_t signature[sig_len];
        uint32_t crc32;
};
```
When the host sends the signature, it can read sig\_len first to obtain the length of the signature to be sent as sig\_len+8.

## **1.5.5 Load AES IV (Optional)**

Table 1.10: Host->BL602

<span id="page-13-0"></span>

| cmdld(1byte) | Rsvd(1byte) | Len lsb(1byte) | Len msb(1byte) | AES IV(20bytes) |
|--------------|-------------|----------------|----------------|-----------------|
| 0x16         | 0x00        | 0x14           | 0x00           |                 |

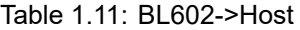

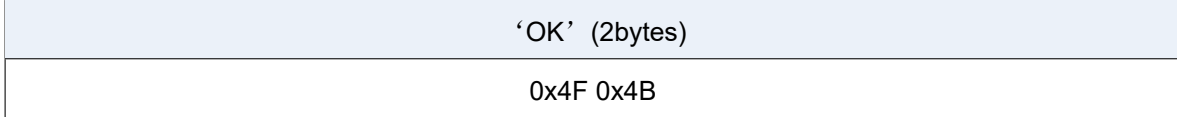

The host sends this command only when the image is encrypted. If encryption is not started, the sending of this command should be skipped.

The 20bytes AES IV structure is as follows:

```
__PACKED_STRUCT aesiv_cfg_t
{
      uint8_t aesiv[16];
      uint32_t crc32;
};
```
### **1.5.6 Load Segment Header**

| cmdld(1byte)<br>Rsvd(1byte) |      | Len Isb(1byte) | Len msb(1byte) | Seg header(16bytes) |
|-----------------------------|------|----------------|----------------|---------------------|
| 0x17                        | 0x00 | 0x10           | 0x00           |                     |

Table 1.12: Host->BL602

### Table 1.13: BL602->Host

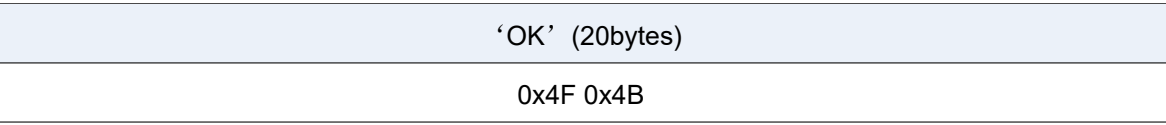

The UART/SDIO boot image supports multiple segments, and the data and code of each segment can be loaded by the boot program to the address specified by the Segheader. The number of segments in the image is determined by the segment cnt (refer to 1.5.2) member in BootHeader. The host needs to record this variable during the Load boot header process, and then loop Load Segment Header and Load Segment Data for segment\_cnt times.

The 16bytes seg header is described by the following structure:

```
__PACKED_STRUCT segment_header_t
{
         uint32_t destaddr;
         uint32_t len;
         uint32_t rsvd;
         uint32_t crc32;
};
```
## <span id="page-14-0"></span>**1.5.7 Load Segment Data**

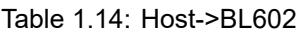

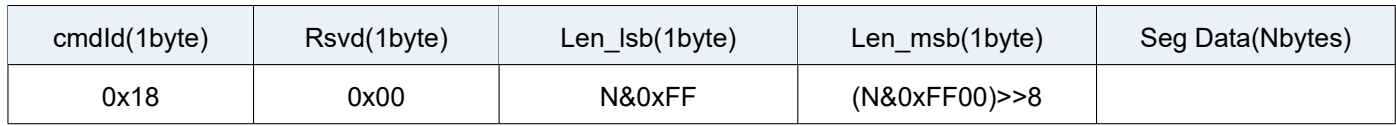

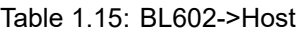

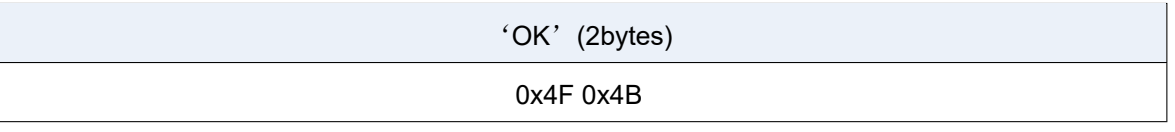

For a segment data, due to the limitation of 4096 bytes in a protocol frame, it may be necessary to send Load Segment

Data multiple times to transmit data.

Here, it is necessary to ensure that the sum of the data length in the data frame transmitted multiple times is equal to the len described in the Segment Header.

### <span id="page-15-0"></span>**1.5.8 Check image**

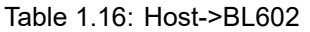

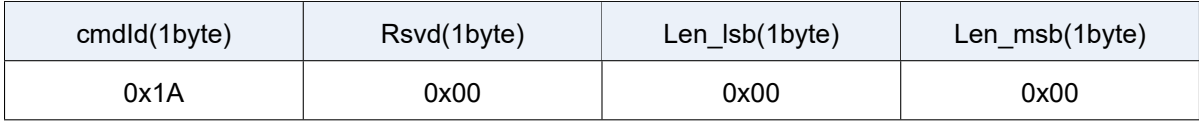

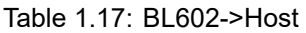

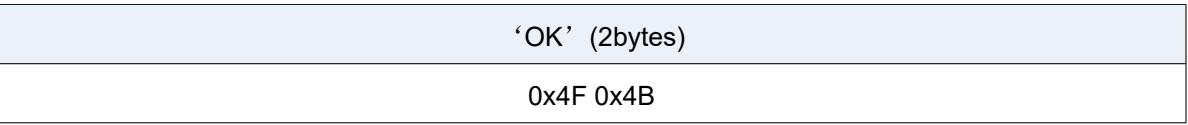

After the image is downloaded to RAM, the integrity and legality of the image must be checked.

### <span id="page-15-1"></span>**1.5.9 Run image**

Table 1.18: Host->BL602

| cmdld(1byte) | Rsvd(1byte) | Len Isb(1byte) | Len msb(1byte) |
|--------------|-------------|----------------|----------------|
| 0x1A         | 0x00        | 0x00           | 0x00           |

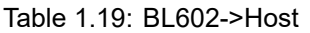

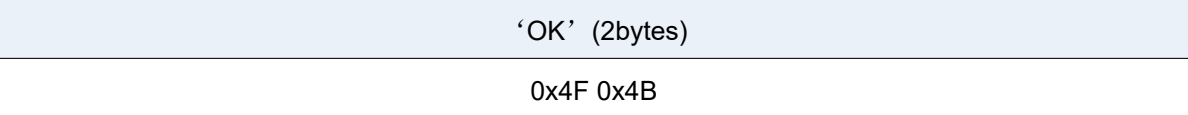

When the Check image command returns OK, the image downloaded to the RAM can be run through this command. After BL602 executes the command, it jumps from the UART/SDIO startup program to the downloaded image program to run.

### **1.5.10 Error response frame**

<span id="page-15-2"></span>The above response frames of BL602Host are all responses under correct conditions. If an error occurs during communication, the format of the Bootrom error return data is as follows, and the user can query the cause of the error according to the error code:

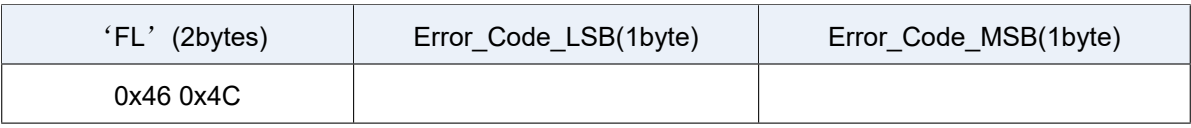

#### Error\_Code is listed as follows:

*/\*error code definition\*/* **typedef enum** tag\_bootrom\_error\_code\_t { BFLB\_BOOTROM\_SUCCESS=0x00, */\*flash\*/* BFLB\_BOOTROM\_FLASH\_INIT\_ERROR=0x0001, BFLB\_BOOTROM\_FLASH\_ERASE\_PARA\_ERROR=0x0002, BFLB\_BOOTROM\_FLASH\_ERASE\_ERROR=0x0003, BFLB\_BOOTROM\_FLASH\_WRITE\_PARA\_ERROR=0x0004, BFLB\_BOOTROM\_FLASH\_WRITE\_ADDR\_ERROR=0x0005, BFLB\_BOOTROM\_FLASH\_WRITE\_ERROR=0x0006, BFLB\_BOOTROM\_FLASH\_BOOT\_PARA=0x0007, */\*cmd\*/* BFLB\_BOOTROM\_CMD\_ID\_ERROR =0x0101, BFLB\_BOOTROM\_CMD\_LEN\_ERROR=0x0102, BFLB\_BOOTROM\_CMD\_CRC\_ERROR=0x0103, BFLB\_BOOTROM\_CMD\_SEQ\_ERROR=0x0104, */\*image\*/* BFLB\_BOOTROM\_IMG\_BOOTHEADER\_LEN\_ERROR=0x0201, BFLB\_BOOTROM\_IMG\_BOOTHEADER\_NOT\_LOAD\_ERROR=0x0202, BFLB\_BOOTROM\_IMG\_BOOTHEADER\_MAGIC\_ERROR=0x0203, BFLB\_BOOTROM\_IMG\_BOOTHEADER\_CRC\_ERROR=0x0204, BFLB\_BOOTROM\_IMG\_BOOTHEADER\_ENCRYPT\_NOTFIT=0x0205, BFLB\_BOOTROM\_IMG\_BOOTHEADER\_SIGN\_NOTFIT=0x0206, BFLB\_BOOTROM\_IMG\_SEGMENT\_CNT\_ERROR=0x0207, BFLB\_BOOTROM\_IMG\_AES\_IV\_LEN\_ERROR=0x0208, BFLB\_BOOTROM\_IMG\_AES\_IV\_CRC\_ERROR=0x0209, BFLB\_BOOTROM\_IMG\_PK\_LEN\_ERROR=0x020a, BFLB\_BOOTROM\_IMG\_PK\_CRC\_ERROR=0x020b,

(下页继续)

BFLB\_BOOTROM\_IMG\_PK\_HASH\_ERROR=0x020c,

```
BFLB_BOOTROM_IMG_SIGNATURE_LEN_ERROR=0x020d,
BFLB_BOOTROM_IMG_SIGNATURE_CRC_ERROR=0x020e,
BFLB_BOOTROM_IMG_SECTIONHEADER_LEN_ERROR=0x020f,
BFLB_BOOTROM_IMG_SECTIONHEADER_CRC_ERROR=0x0210,
BFLB_BOOTROM_IMG_SECTIONHEADER_DST_ERROR=0x0211,
BFLB_BOOTROM_IMG_SECTIONDATA_LEN_ERROR=0x0212,
BFLB_BOOTROM_IMG_SECTIONDATA_DEC_ERROR=0x0213,
BFLB_BOOTROM_IMG_SECTIONDATA_TLEN_ERROR=0x0214,
BFLB_BOOTROM_IMG_SECTIONDATA_CRC_ERROR=0x0215,
BFLB_BOOTROM_IMG_HALFBAKED_ERROR=0x0216,
BFLB_BOOTROM_IMG_HASH_ERROR=0x0217,
BFLB_BOOTROM_IMG_SIGN_PARSE_ERROR=0x0218,
BFLB_BOOTROM_IMG_SIGN_ERROR=0x0219,
BFLB_BOOTROM_IMG_DEC_ERROR=0x021a,
BFLB_BOOTROM_IMG_ALL_INVALID_ERROR=0x021b,
```
#### */\*IF\*/*

BFLB\_BOOTROM\_IF\_RATE\_LEN\_ERROR=0x0301, BFLB\_BOOTROM\_IF\_RATE\_PARA\_ERROR=0x0302, BFLB\_BOOTROM\_IF\_PASSWORDERROR=0x0303, BFLB\_BOOTROM\_IF\_PASSWORDCLOSE=0x0304,

#### */\*MISC\*/*

BFLB\_BOOTROM\_PLL\_ERROR=0xfffc, BFLB\_BOOTROM\_INVASION\_ERROR=0xfffd, BFLB\_BOOTROM\_POLLING=0xfffe, BFLB\_BOOTROM\_FAIL=0xffff,

}bootrom\_error\_code\_t;

### **1.5.11 Download process schematic**

<span id="page-17-0"></span>For a program that does not enable encryption and signature, when there is only one segment, the download process is as follows:

```
1.Set BL602 to boot from UART/SDIO
2. Open the serial port, set the communication baud rate, and open the file to be downloaded fp =\overline{a}↪open ("img_if.bin","rb")
3.Send 5ms handshake signal, UART_Send(0x555555...)
```
(下页继续)

4.Waiting to receive 602's OK response, delay 20ms 5.Send the get boot info command 6.Waiting to receive a 4+20 byte response 7. Read 176 bytes of data, data = fp. read(176), use the load boot header command to send  $176\text{m}$ ↪bytes of BootHeader 8.Waiting to receive OK response 9. Read 16 bytes of data, data = fp.read(16), parse the total length of SegmentData segDataLen, ↪and use the load segment header command to send 16 bytes of SegmentHeader 10.Waiting to receive OK response 11.sendDataLen=0; while sendDataLen<segDataLen: readDataLen=segDataLen-sendDataLen if readDataLen>4096-4: readDataLen=4096-4: Read readDataLen byte data, data = fp.read(readDataLen) Use the load segment data command to send SegmentData of readDataLen bytes sendDataLen+=readDataLen Waiting to receive OK response 12.Send the Check image command to check the image and wait for the OK response to be received 13.Send the Run image command to run the program and wait for the OK response to be received

In the above process, if Bootrom returns an error, the download process will be terminated.

# **Eflash\_loader**

*2*

<span id="page-19-0"></span>Eflash loader is an executable program for Flash programming, reading, and verification. It can be downloaded to RAM and run through UART/SDIO. The Eflash\_Loader image is not encrypted and signed, and there is only one segment. Its image structure is shown in the figure below:

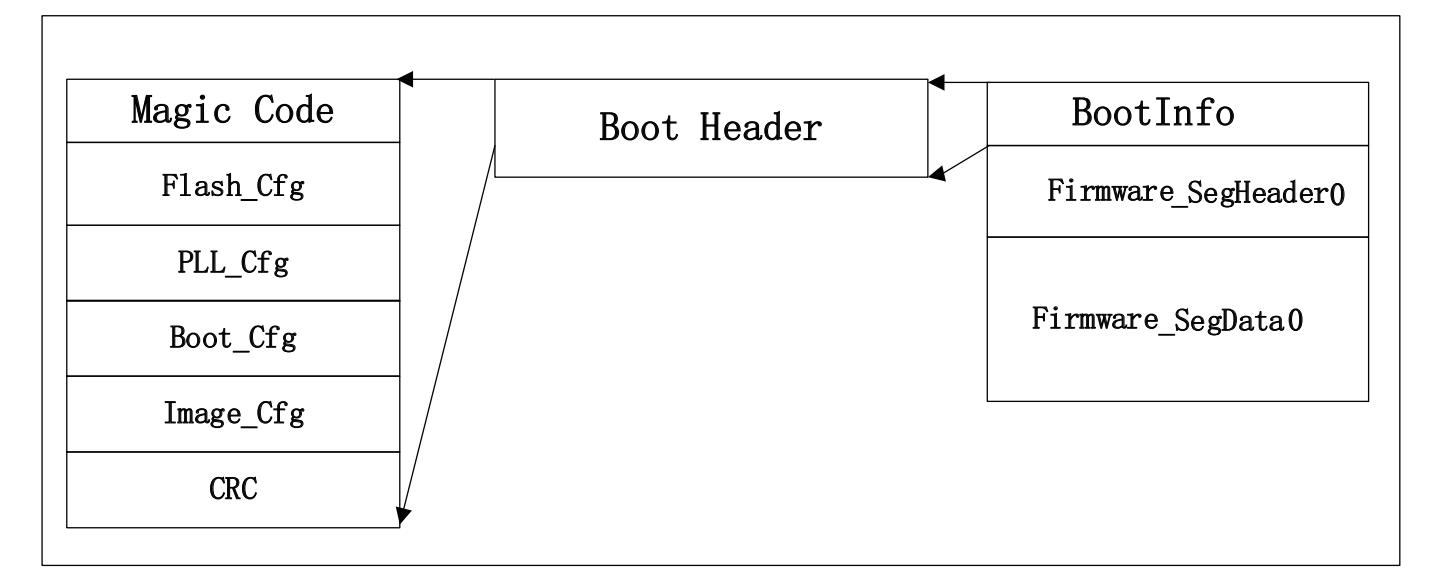

Figure 2.1: Eflash\_Loader starts the mirror

# **2.1 Download and run Eflash\_loader**

<span id="page-19-1"></span>Through the above 1.5.11 steps, you can download Elfash\_loader to RAM and run: handshake, Get boot info, Load boot header, Load Segment Header, Load Segment Data, Check image, Run Image.

# **2.2 Eflash\_loader communication protocol**

<span id="page-19-2"></span>After the host downloads Eflash\_loader to RAM through UART/SDIO and runs, the host continues to communicate with Eflash\_loader through UART interface. UART pins are the same as 1.1, and the handshake process is the same as 1.2. Eflash\_loader is equipped with a high-precision PLL, which can use a higher baud rate for handshake

communication. The recommended baud rate is 115200, 1M, 2M, 2.5M. After the handshake is successful, the host realizes the Flash programming function through the following protocol:

# **2.2.1 Chip Erase**

Table 2.1: Host->BL602

<span id="page-20-0"></span>

| cmdld(1byte) | cksum(1byte)  | Len_lsb(1byte) | Len msb(1byte) |
|--------------|---------------|----------------|----------------|
| 0x3C         | Cksum for len | 0x00           | 0x00           |

### Table 2.2: BL602->Host

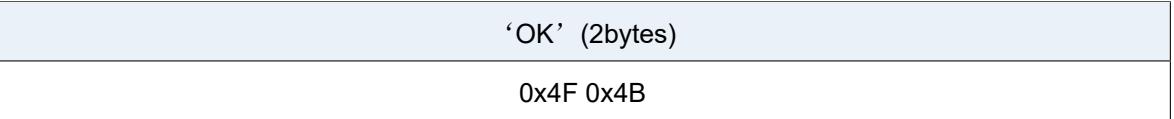

This command is used to erase the entire flash. The data involved in the checksum calculation here is all the data after cksum bytes (the following instructions are the same). Check is optional. If you don't want to enable check, you can set cksum to 0.

Assuming that data with the length of data len (including Len Isb and Len msb) is required to participate in the calculation, the pseudo code for calculating the checksum is as follows:

```
uint32_t sum=0;
uint8_t cksum;
while(i<data_len)
{
   sum+=data[i];
   i++;
}
chsum=sum&0xff;
```
### <span id="page-20-1"></span>**2.2.2 Flash Erase**

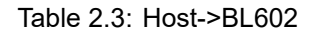

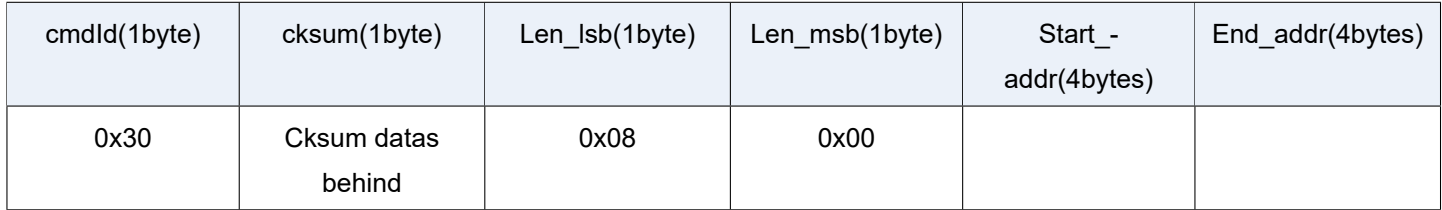

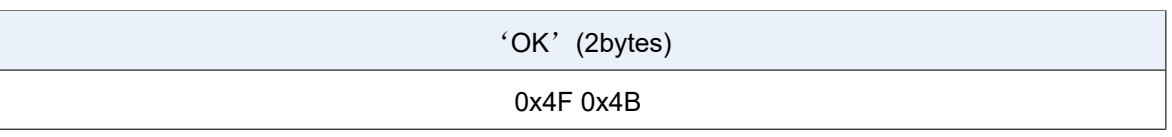

This command is used to erase the Flash in the specified address space.

The address of Flash starts from 0. Here, 1M Flash is taken as an example to indicate the Flash address space:

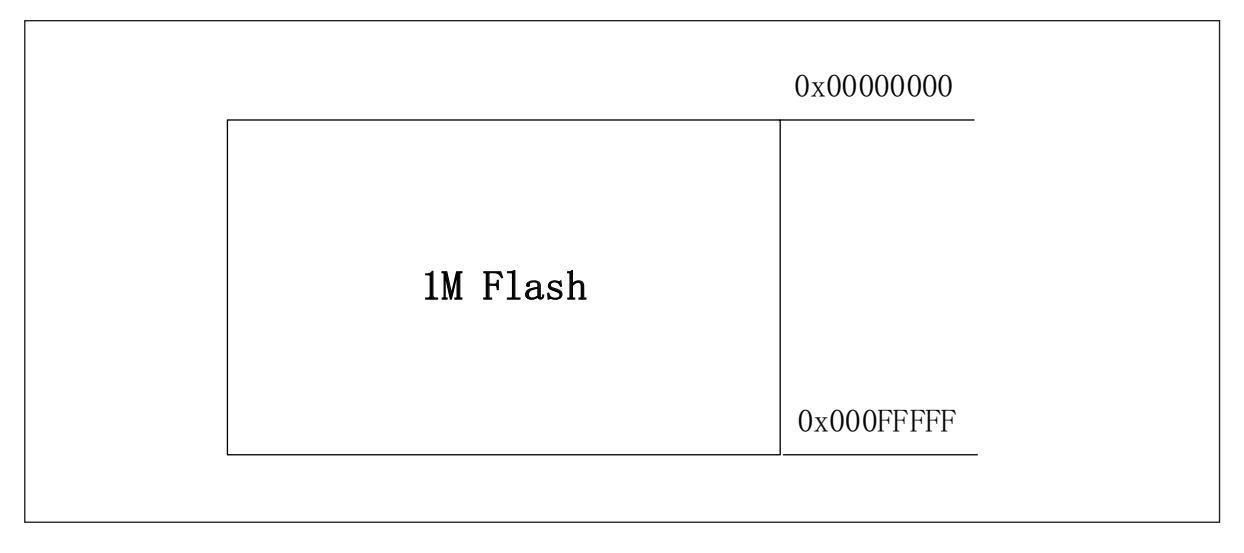

Figure 2.2: Flash address space indication

### **2.2.3 Flash Program**

Table 2.5: Host->BL602

| cmdld(1byte) | cksum(1byte)          | Len Isb(1byte) | Len msb(1byte)  | Start_-<br>addr(4bytes) | payload(Nbytes) |
|--------------|-----------------------|----------------|-----------------|-------------------------|-----------------|
| 0x31         | Cksum datas<br>behind | $(N+4)$ &Oxff  | ((N+4)>>8)&0xff |                         |                 |

#### Table 2.6: BL602->Host

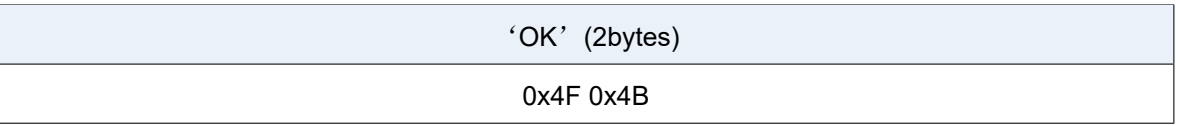

Write Nbytes of data to the specified address space of Flash. Due to the limitation of the buffer used in Eflash\_loader, the maximum payload is 8Kbytes.

## **2.2.4 Flash Program Check**

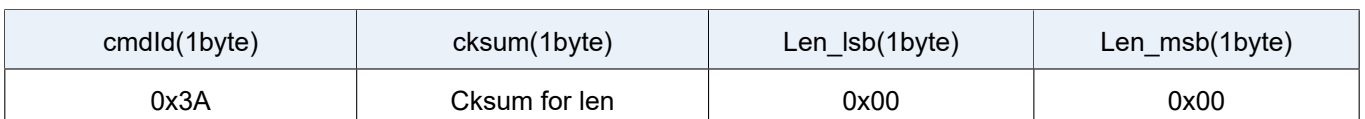

### Table 2.7: Host->BL602

### Table 2.8: BL602->Host

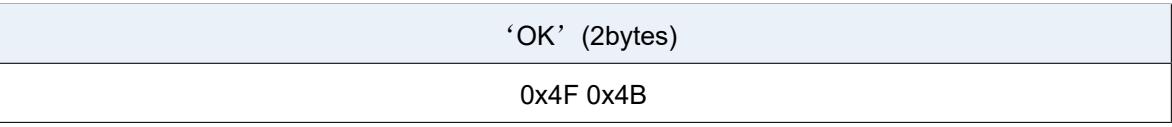

This command is used to confirm whether there is an error in the flash data programming process after all the flash programming data are sent. If all Flash programming is correct, it returns OK. Otherwise, it returns an FL+ error code, where the error code is BFLB\_EFLASH\_LOADER\_FLASH\_WRITE\_ERROR, see the error response frame for details.

### <span id="page-22-0"></span>**2.2.5 Flash Read**

#### Table 2.9: Host->BL602

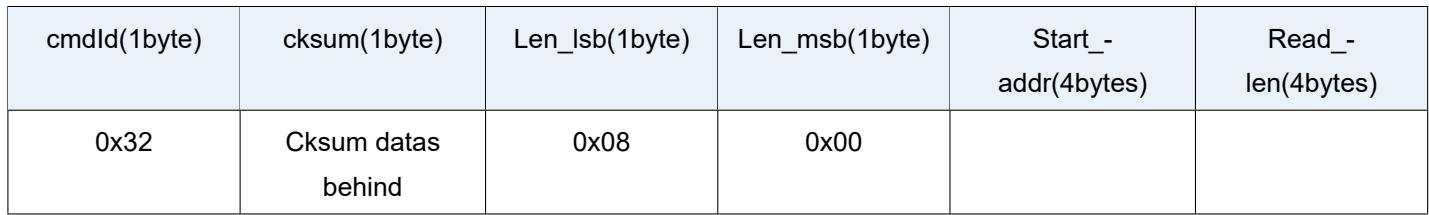

### Table 2.10: BL602->Host

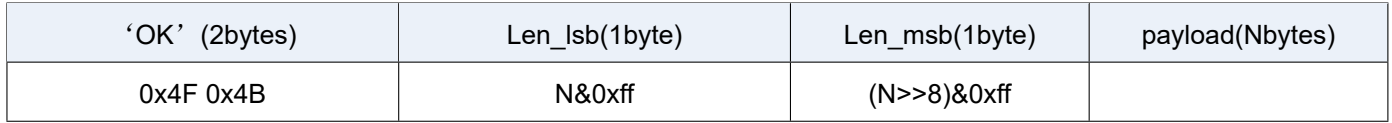

This command reads Nbytes of data from the specified address space of Flash. Due to the limitation of the buffer used in Eflash\_loader, the maximum Read\_len is 8K.

### **2.2.6 SHA256 Read**

### Table 2.11: Host->BL602

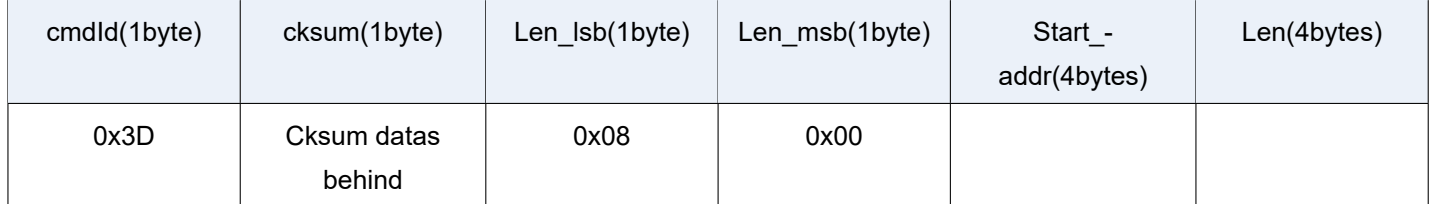

#### Table 2.12: BL602->Host

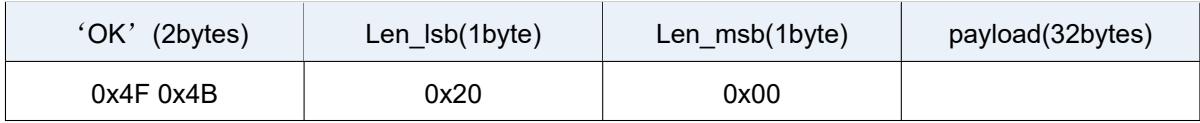

This command is used to quickly verify whether the Flash programming is correct. The host sends the starting address and length of the flash data to be calculated, and BL602 returns the SHA256 value of the data. The host also synchronously calculates the SHA256 of the file just burned, and then compares it with the returned result to quickly verify whether the Flash is programmed correctly.

### **2.2.7 Error response frame**

The above response frames of BL602Host are responses under correct conditions, and the format of Eflash\_loader error return frame is as follows:

#### Table 2.13: Host->BL602

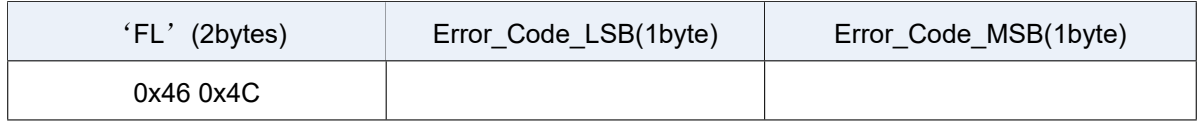

Error\_Code is listed as follows:

```
typedef enum tag_eflash_loader_error_code_t
{
   BFLB_EFLASH_LOADER_SUCCESS=0x00,
   /*flash*/
   BFLB_EFLASH_LOADER_FLASH_INIT_ERROR=0x0001,
   BFLB_EFLASH_LOADER_FLASH_ERASE_PARA_ERROR=0x0002,
   BFLB_EFLASH_LOADER_FLASH_ERASE_ERROR=0x0003,
   BFLB_EFLASH_LOADER_FLASH_WRITE_PARA_ERROR=0x0004,
   BFLB_EFLASH_LOADER_FLASH_WRITE_ADDR_ERROR=0x0005,
   BFLB_EFLASH_LOADER_FLASH_WRITE_ERROR=0x0006,
   BFLB_EFLASH_LOADER_FLASH_BOOT_PARA_ERROR=0x0007,
                                                                                           (下页继续)
```
BFLB\_EFLASH\_LOADER\_FLASH\_SET\_PARA\_ERROR=0x0008, BFLB\_EFLASH\_LOADER\_FLASH\_READ\_STATUS\_REG\_ERROR=0x0009, BFLB\_EFLASH\_LOADER\_FLASH\_WRITE\_STATUS\_REG\_ERROR=0x000A,

#### */\*cmd\*/*

BFLB\_EFLASH\_LOADER\_CMD\_ID\_ERROR =0x0101, BFLB\_EFLASH\_LOADER\_CMD\_LEN\_ERROR=0x0102, BFLB\_EFLASH\_LOADER\_CMD\_CRC\_ERROR=0x0103, BFLB\_EFLASH\_LOADER\_CMD\_SEQ\_ERROR=0x0104,

#### */\*image\*/*

BFLB\_EFLASH\_LOADER\_IMG\_BOOTHEADER\_LEN\_ERROR=0x0201, BFLB\_EFLASH\_LOADER\_IMG\_BOOTHEADER\_NOT\_LOAD\_ERROR=0x0202, BFLB\_EFLASH\_LOADER\_IMG\_BOOTHEADER\_MAGIC\_ERROR=0x0203, BFLB\_EFLASH\_LOADER\_IMG\_BOOTHEADER\_CRC\_ERROR=0x0204, BFLB\_EFLASH\_LOADER\_IMG\_BOOTHEADER\_ENCRYPT\_NOTFIT=0x0205, BFLB\_EFLASH\_LOADER\_IMG\_BOOTHEADER\_SIGN\_NOTFIT=0x0206, BFLB\_EFLASH\_LOADER\_IMG\_SEGMENT\_CNT\_ERROR=0x0207, BFLB\_EFLASH\_LOADER\_IMG\_AES\_IV\_LEN\_ERROR=0x0208, BFLB\_EFLASH\_LOADER\_IMG\_AES\_IV\_CRC\_ERROR=0x0209, BFLB\_EFLASH\_LOADER\_IMG\_PK\_LEN\_ERROR=0x020a, BFLB\_EFLASH\_LOADER\_IMG\_PK\_CRC\_ERROR=0x020b, BFLB\_EFLASH\_LOADER\_IMG\_PK\_HASH\_ERROR=0x020c, BFLB\_EFLASH\_LOADER\_IMG\_SIGNATURE\_LEN\_ERROR=0x020d, BFLB\_EFLASH\_LOADER\_IMG\_SIGNATURE\_CRC\_ERROR=0x020e, BFLB\_EFLASH\_LOADER\_IMG\_SECTIONHEADER\_LEN\_ERROR=0x020f, BFLB\_EFLASH\_LOADER\_IMG\_SECTIONHEADER\_CRC\_ERROR=0x0210, BFLB\_EFLASH\_LOADER\_IMG\_SECTIONHEADER\_DST\_ERROR=0x0211, BFLB\_EFLASH\_LOADER\_IMG\_SECTIONDATA\_LEN\_ERROR=0x0212, BFLB\_EFLASH\_LOADER\_IMG\_SECTIONDATA\_DEC\_ERROR=0x0213, BFLB\_EFLASH\_LOADER\_IMG\_SECTIONDATA\_TLEN\_ERROR=0x0214, BFLB\_EFLASH\_LOADER\_IMG\_SECTIONDATA\_CRC\_ERROR=0x0215, BFLB\_EFLASH\_LOADER\_IMG\_HALFBAKED\_ERROR=0x0216, BFLB\_EFLASH\_LOADER\_IMG\_HASH\_ERROR=0x0217, BFLB\_EFLASH\_LOADER\_IMG\_SIGN\_PARSE\_ERROR=0x0218, BFLB\_EFLASH\_LOADER\_IMG\_SIGN\_ERROR=0x0219, BFLB\_EFLASH\_LOADER\_IMG\_DEC\_ERROR=0x021a, BFLB\_EFLASH\_LOADER\_IMG\_ALL\_INVALID\_ERROR=0x021b,

(下页继续)

#### */\*IF\*/*

BFLB\_EFLASH\_LOADER\_IF\_RATE\_LEN\_ERROR=0x0301, BFLB\_EFLASH\_LOADER\_IF\_RATE\_PARA\_ERROR=0x0302, BFLB\_EFLASH\_LOADER\_IF\_PASSWORDERROR=0x0303, BFLB\_EFLASH\_LOADER\_IF\_PASSWORDCLOSE=0x0304,

### */\*MISC\*/*

BFLB\_EFLASH\_LOADER\_PLL\_ERROR=0xfffc, BFLB\_EFLASH\_LOADER\_INVASION\_ERROR=0xfffd, BFLB\_EFLASH\_LOADER\_POLLING=0xfffe, BFLB\_EFLASH\_LOADER\_FAIL=0xffff,

}eflash\_loader\_error\_code\_t;